## **講習会主催者申請システム 2**

## **ブラウザ表示拡大の操作方法について**

 $\vec{a}$ フラウザの拡大・縮小をご利用下さい。 **文字が小さくて読みにくい方や、モニターに対し内容が小さいと思う方へ**

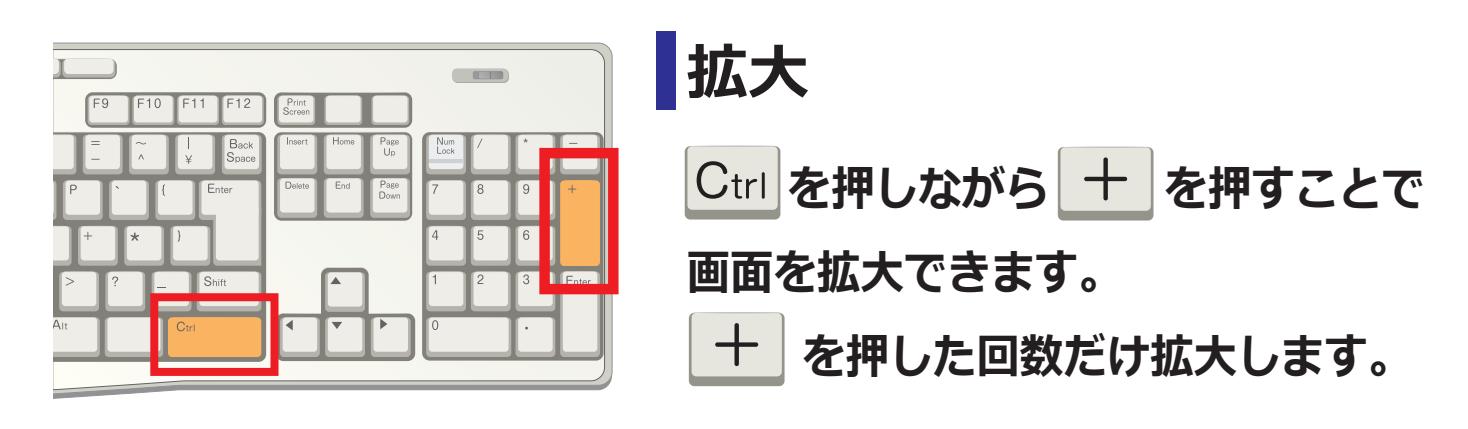

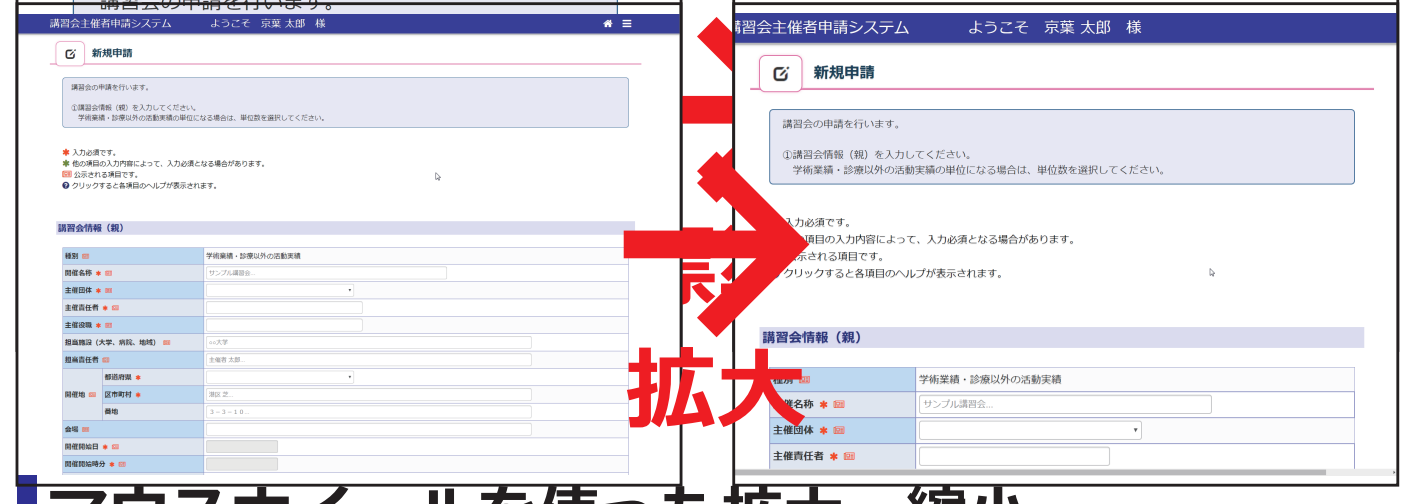

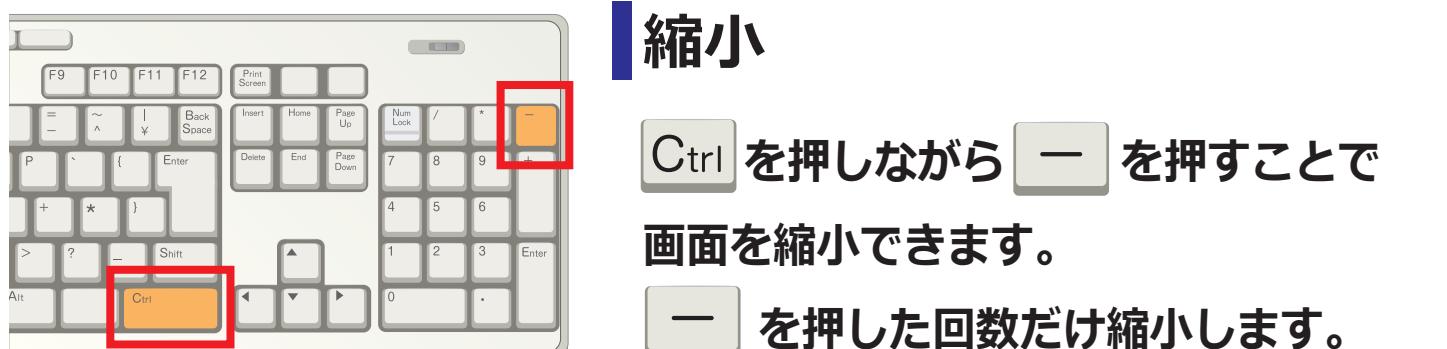

|縮小

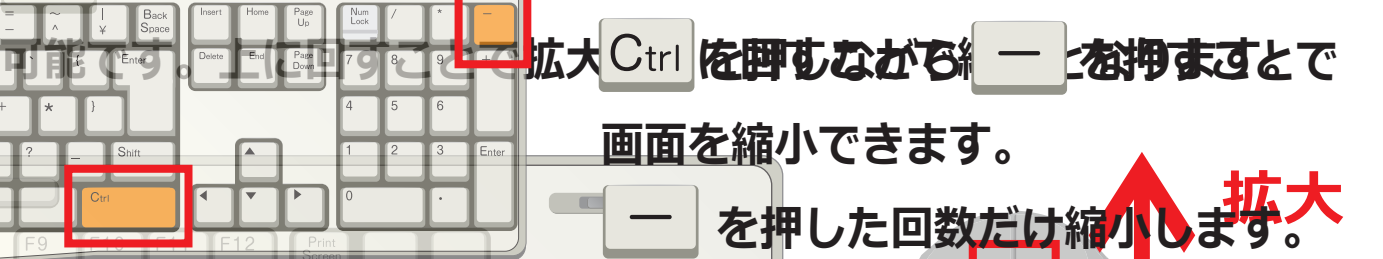

|講習会主催者申請システム| ようごそ 京葉 太郎・様 習会主催者申請システム ようこそ 京葉太郎 様  $\alpha =$ ○ 新規申請 ○ 新規申請 ·<br>横関金の曲線を行います **縮小** ①講習会情報(親)を入力してください。<br>- 学術業績・診療以外の活動実績の挙位になる場合は、単位数を選択してくださ 講習会の申請を行います。 事 入力必須です。<br>車 他の項目の入力内容によって、入力必須となる場合があります。<br>図 公示される項目です。<br>❸ クリックすると各項目のヘルプが表示されます。 ①講習会情報(親)を入力してください。<br>- 学術業績・診療以外の活動実績の単位になる場合は、単位数を選択してください。 Þ ★ 入力必須です **本 メ**ル必須です。<br>薬他の項目の入力内容によって、入力必須となる場合があります。<br><mark>回</mark> 公示される項目です。<br><mark>◎</mark> クリックすると各項目のヘルプが表示されます。 新聞 (親) **A**<br>MESR \* M 学術業績·診療以外の活動実績 主催国体 \* 田 主催責任者 \* =<br>主催責任者 \* =<br>主催役職 \* == 講習会情報 (親) 图设 (大学、病院、 148.39 **縮小量** 学術業績·診療以外の活動実績 種別 az 2. 開催名称 \* 図 ブル講習 m 主催団体 \* 図 主催責任者 \* 回

## **講習会主催者申請システム 2**

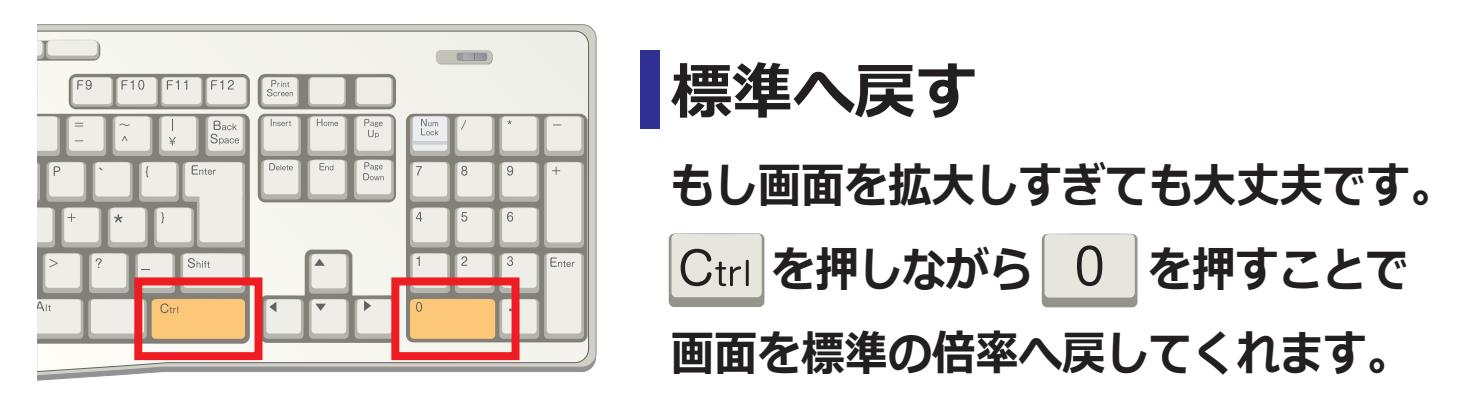

**標準へ戻す もし画面を拡大しすぎても大丈夫です。** 

|Ctrl|を押しなから| 0 | を押すことで **画面を標準の倍率へ戻してくれます。 <u><del>com</u></del>**</u>

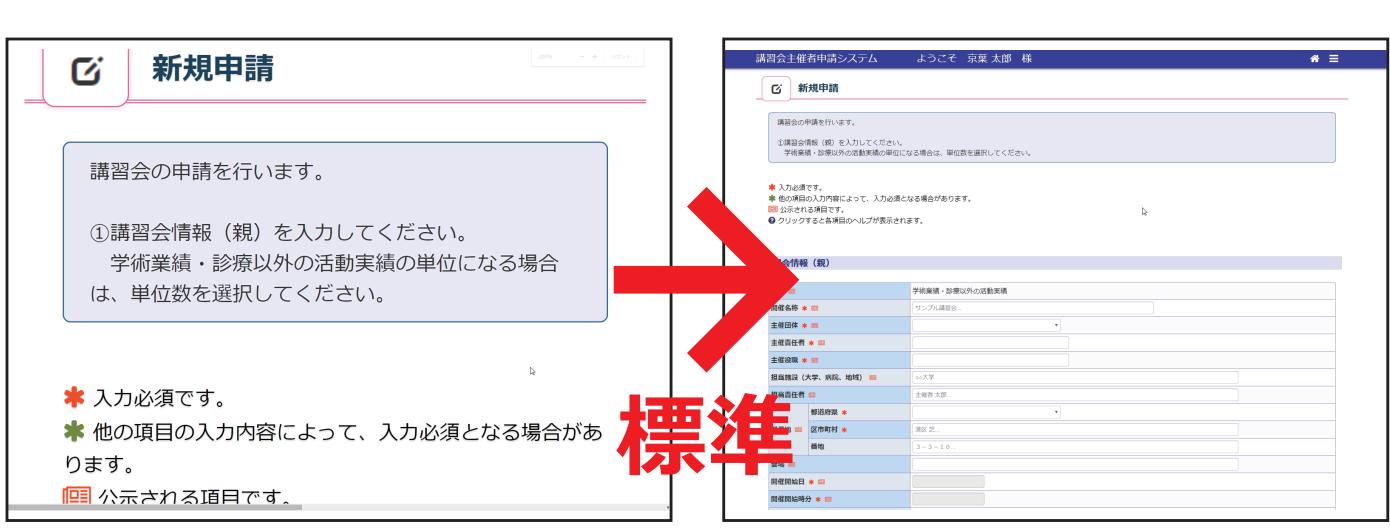

## **マウスホイールを使った拡大・縮小**

|Ctrl|を押しなからマワスホイールを上下することで画面の拡大・縮小か **可能です。上に回すことで拡大、下に回すことで縮小となります。 allな** 

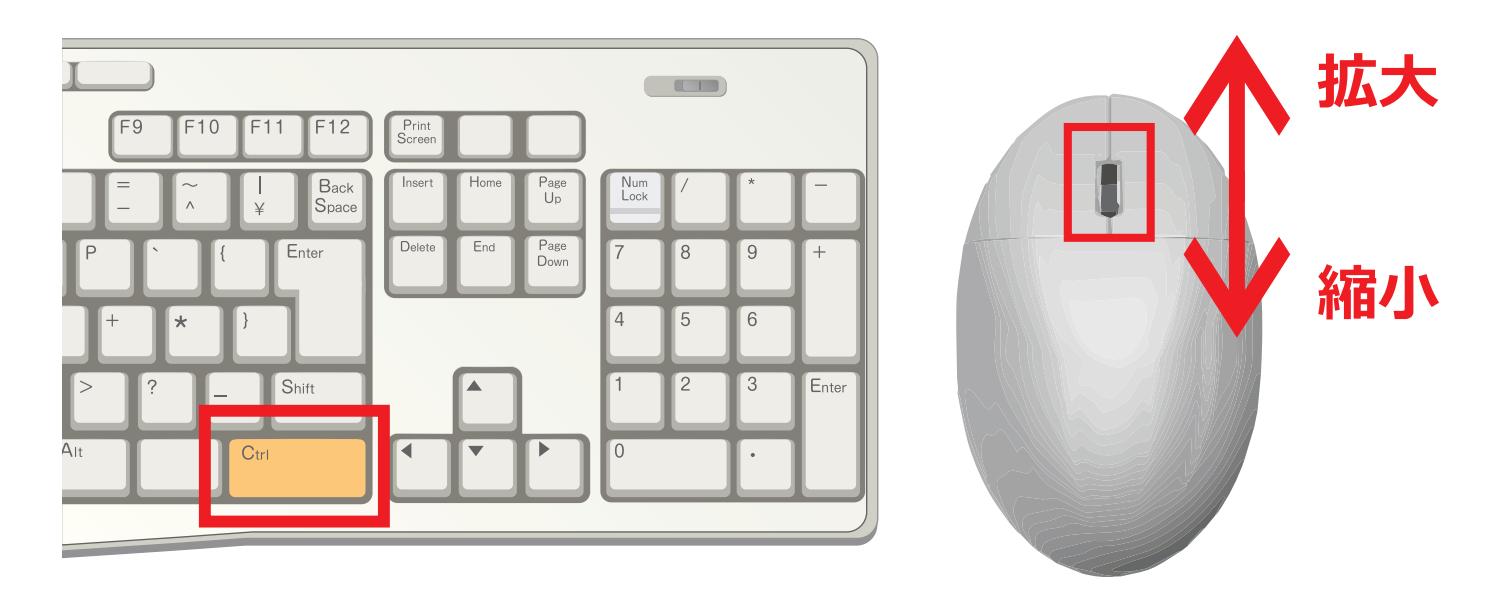